## $\Box$  FREE eBook

# LEARNING pygame

Free unaffiliated eBook created from **Stack Overflow contributors.** 

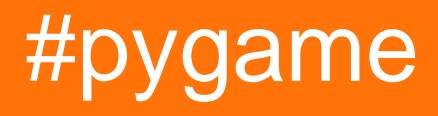

### **Table of Contents**

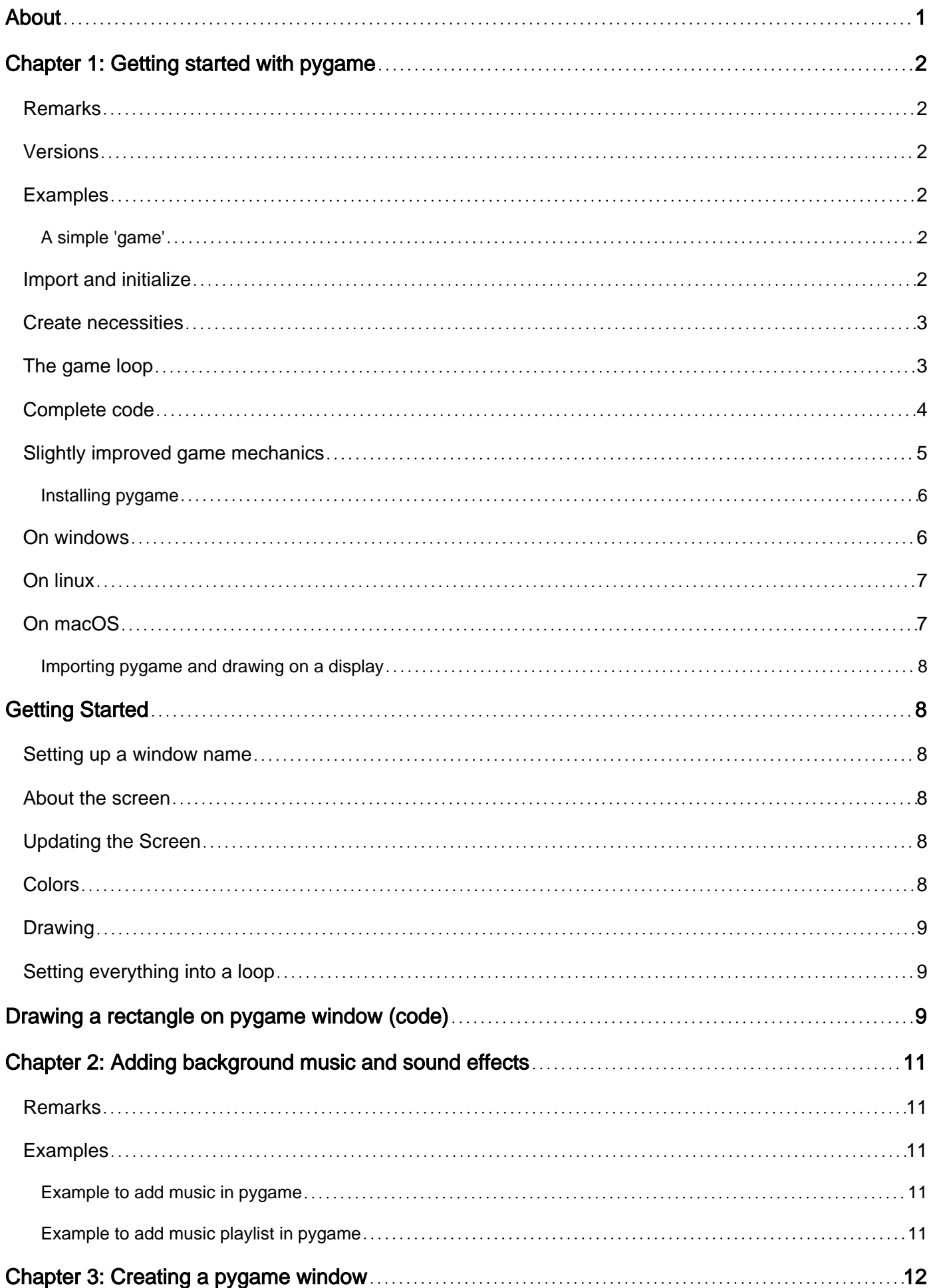

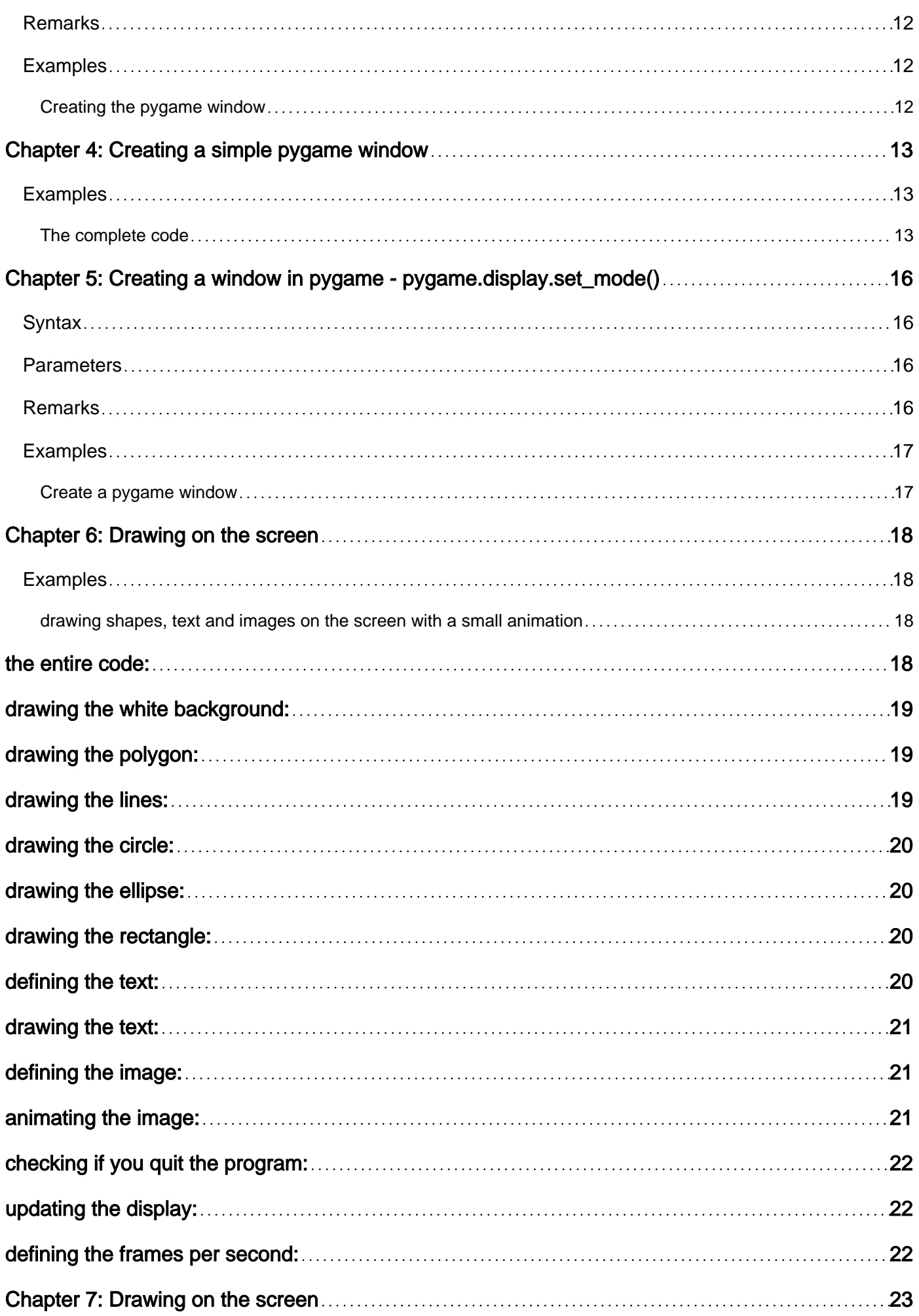

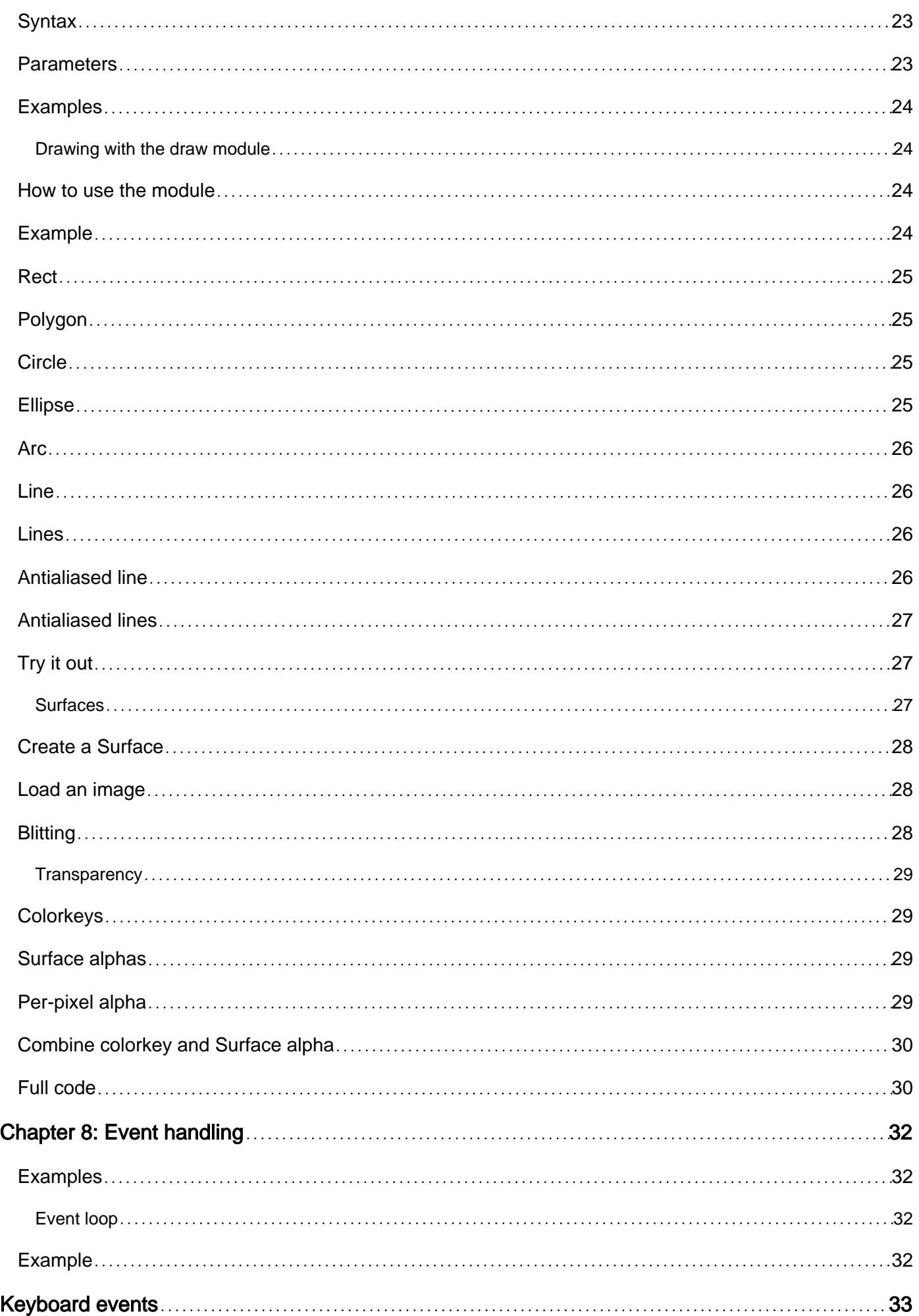

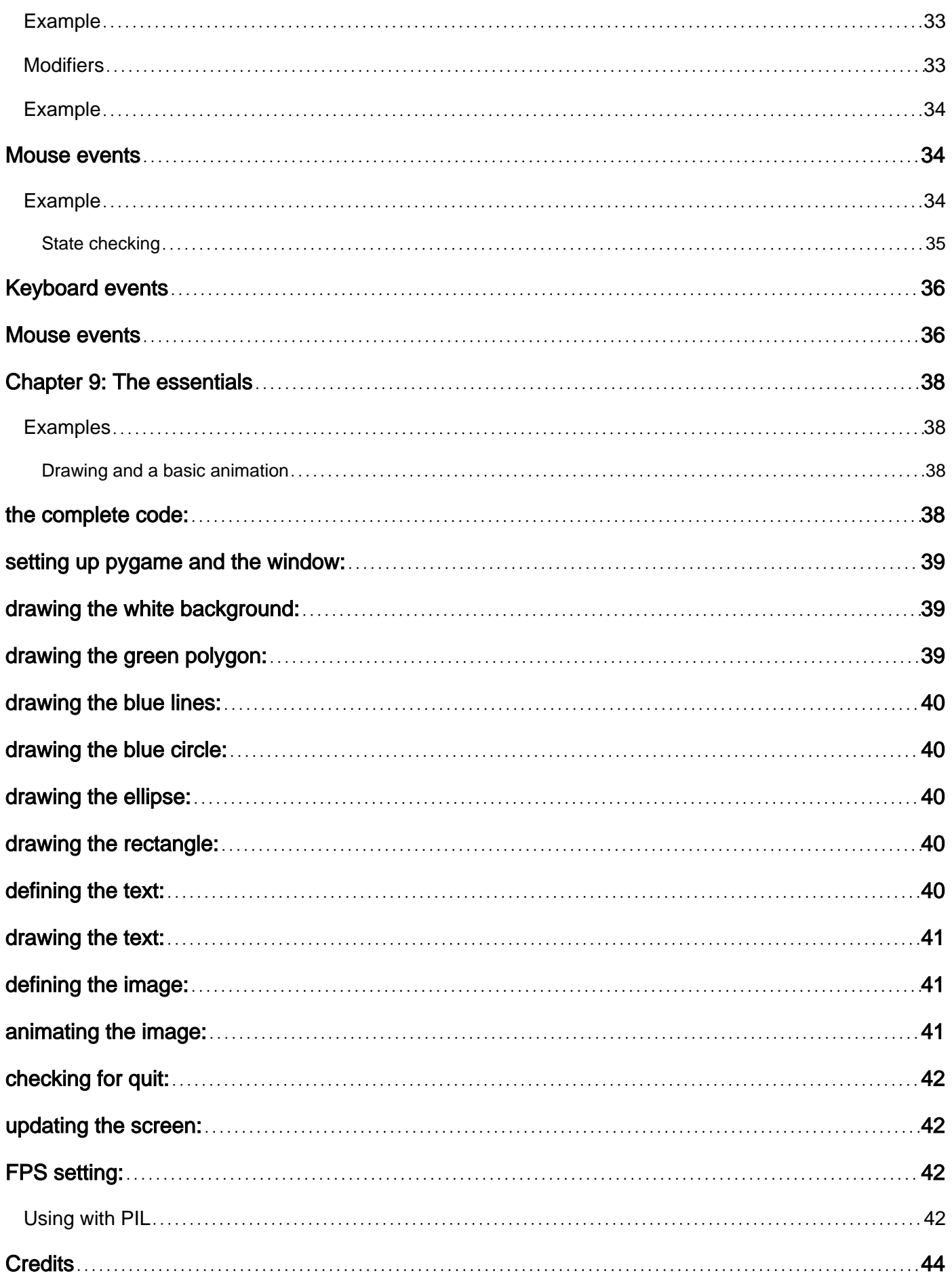

<span id="page-5-0"></span>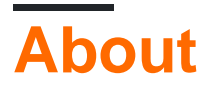

You can share this PDF with anyone you feel could benefit from it, downloaded the latest version from: [pygame](http://riptutorial.com/ebook/pygame)

It is an unofficial and free pygame ebook created for educational purposes. All the content is extracted from [Stack Overflow Documentation,](https://archive.org/details/documentation-dump.7z) which is written by many hardworking individuals at Stack Overflow. It is neither affiliated with Stack Overflow nor official pygame.

The content is released under Creative Commons BY-SA, and the list of contributors to each chapter are provided in the credits section at the end of this book. Images may be copyright of their respective owners unless otherwise specified. All trademarks and registered trademarks are the property of their respective company owners.

Use the content presented in this book at your own risk; it is not guaranteed to be correct nor accurate, please send your feedback and corrections to [info@zzzprojects.com](mailto:info@zzzprojects.com)

## <span id="page-6-0"></span>**Chapter 1: Getting started with pygame**

#### <span id="page-6-1"></span>**Remarks**

Pygame is a [Python](http://www.riptutorial.com/topic/193) wrapper for  $SDL - a$  cross-platform C library for controlling multimedia –, written by Pete Shinners. This means, using pygame, you can write video games or other multimedia applications in Python that will run unaltered on any of SDL's supported platforms (Windows, Unix, Mac, beOS and others).

This section provides an overview of what pygame is, and why a developer might want to use it.

It should also mention any large subjects within pygame, and link out to the related topics. Since the Documentation for pygame is new, you may need to create initial versions of those related topics.

#### <span id="page-6-2"></span>**Versions**

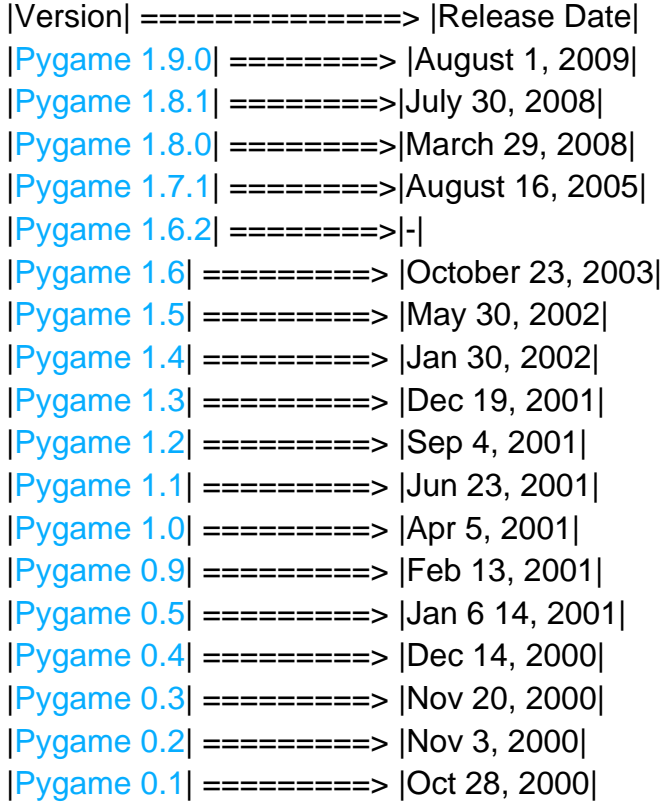

#### <span id="page-6-3"></span>**Examples**

<span id="page-6-4"></span>**A simple 'game'**

### <span id="page-6-5"></span>**Import and initialize**

Every module needs to be imported and pygame is no exception. Although we need to call the function **pygame.init()** for all imported modules in pygame to be initialized properly. If we forget this some modules won't work. The function also returns a tuple of all successfully and failed initializations (it won't raise an error if a module fails to initialize).

```
import pygame
successes, failures = pygame.init()
print("{0} successes and {1} failures".format(successes, failures))
```
#### <span id="page-7-0"></span>**Create necessities**

We also need to create a display. Pygame have already created a (hidden) display, so all we need to do is to set the mode of the display (in this example we only set the resolution). It's also a good idea to create a clock to make sure our program updates at a fixed speed (otherwise it would run at different speed depending on how fast the computer is).

```
screen = pygame.display.set_mode((720, 480)) # Notice the tuple! It's not 2 arguments.
clock = pygame.time.Clock()
FPS = 60 # This variable will define how many frames we update per second.
```
For a bit of readability later in our code we'll create two color constants, which represent a tuple of Red, Green and Blue (RGB). The values goes from 0 (no light) to 255 (full light).

```
BLACK = (0, 0, 0)WHITE = (255, 255, 255)
```
In pygame we usually use a Surface to represent the appearance of an object, and a Rect (rectangle) to represent the position of an object. A Surface is like a blank sheet of paper which contain colors or images. If you're making a class you should name the attributes image and rect since many functions will look for and use those attributes. Such classes would benefit by inherit the pygame.sprite. Sprite class for reasons you can read up on [here](http://www.pygame.org/docs/tut/SpriteIntro.html).

```
rect = pygame.Rect((0, 0), (32, 32)) # First tuple is position, second is size.
image = pygame.Surface((32, 32)) # The tuple represent size.
image.fill(WHITE) # We fill our surface with a nice white color (by default black).
```
#### <span id="page-7-1"></span>**The game loop**

Now we have everything set for our game loop. This is a loop that will run for the entire game, where we handle events and updates the screen and positions of our objects.

First we'll make sure our loop executes at a given FPS. We defined the FPS and created our clock in the beginning of the program. The following code will make sure our program sleeps enough time to make our loop repeat the amount we defined our FPS to be. In this example, 60 times per second.

Then we'll handle events. An event is basically a user action, such as moving the mouse or pressing a key. Pygame will register all these events in a queue which we get by calling pygame.event.get(). We can iterate over this and check if there's an event that we'd like to handle. Events have a type attribute which we can check against constants in the pygame module to determine what type of event it is.

```
for event in pygame.event.get():
    if event.type == pygame.QUIT: # The user pressed the close button in the top corner of
the window.
        quit()
         # Close the program. Other methods like 'raise SystemExit' or 'sys.exit()'.
        # Calling 'pygame.quit()' won't close the program! It will just uninitialize the
modules.
```
We can also check if event.type  $=$  pygame. KEYDOWN to see if the user has pressed a key down. In that case the event has an attribute key which we can check to see which key it represents.

```
for event in pygame.event.get():
    if event.type == pygame.QUIT:
        quit()
     elif event.type == pygame.KEYDOWN:
        if event.key == pygame.K_w:
            rect.move_ip(0, -2) # Changes the rect's position.
         elif event.key == pygame.K_s:
            rect.move_ip(0, 2)
         elif event.key == pygame.K_a:
           rect.move_ip(-2, 0)
         elif event.key == pygame.K_d:
            rect.move_ip(2, 0)
```
Now we need to display our image. First we might want to clear our screen from previous rendering. We do so by filling our entire screen with black (remove the code to see why we want to clear it). Then we need to blit our image to the screen. Blitting essentially means copying the image to another surface (in our case, the screen). Lastly we flip or update the screen.

When we're blitting we're not actually displaying anything to the user. Imagine it as the computer on one side and the user on the other. The computer draws (blits) on it's side of the screen, flips it towards the user, and then repeats.

```
screen.fill(BLACK)
screen.blit(image, rect)
pygame.display.update() # Or 'pygame.display.flip()'.
```
Now we have a basic game! Quite boring, yes, but the essentials are there! Combined this with your current Python knowledge and you should be able to create something awesome.

#### <span id="page-8-0"></span>**Complete code**

```
import pygame
successes, failures = pygame.init()
print("{0} successes and {1} failures".format(successes, failures))
screen = pygame.display.set_mode((720, 480))
clock = pygame.time.Clock()
FPS = 60 # Frames per second.
BLACK = (0, 0, 0)WHITE = (255, 255, 255)# RED = (255, 0, 0), GREEN = (0, 255, 0), BLUE = (0, 0, 255).
rect = pygame.Pect((0, 0), (32, 32))image = pygame.Surface((32, 32))image .fill(WHITE)
while True:
    clock.tick(FPS)
     for event in pygame.event.get():
         if event.type == pygame.QUIT:
             quit()
         elif event.type == pygame.KEYDOWN:
            if event.key == pygame.K_w:
                 rect.move_ip(0, -2)
             elif event.key == pygame.K_s:
                 rect.move_ip(0, 2)
             elif event.key == pygame.K_a:
                 rect.move_ip(-2, 0)
            elif event.key == pygame.K_d:
                 rect.move_ip(2, 0)
     screen.fill(BLACK)
     screen.blit(image, rect)
     pygame.display.update() # Or pygame.display.flip()
```
#### <span id="page-9-0"></span>**Slightly improved game mechanics**

Note that the program checks for when we press the key and not for when we're holding the key down. To fix this we could introduce a velocity variable. We can create a player class to keep it more organized. To avoid frame dependent movement (if we would change the FPS to 30 the objects would move at half the speed) we introduce time dependent movement by passing the time between ticks to our movable objects.

```
import pygame
successes, failures = pygame.init()
print("Initializing pygame: {0} successes and {1} failures.".format(successes, failures))
screen = pygame.display.set_mode((720, 480))
clock = pygame.time.Clock()
FPS = 60BLACK = (0, 0, 0)WHITE = (255, 255, 255)
```

```
class Player(pygame.sprite.Sprite):
    def __init__(self):
       super() . _init ()self.image = pygame.Surface((32, 32))
         self.image.fill(WHITE)
         self.rect = self.image.get_rect() # Get rect of some size as 'image'.
         self.velocity = [0, 0]
     def update(self):
         self.rect.move_ip(*self.velocity)
player = Player()
running = True
while running:
    dt = clock.tick(FPS) / 1000 # Returns milliseconds between each call to 'tick'. The
convert time to seconds.
     screen.fill(BLACK) # Fill the screen with background color.
     for event in pygame.event.get():
         if event.type == pygame.QUIT:
             running = False
         elif event.type == pygame.KEYDOWN:
             if event.key == pygame.K_w:
                player.velocity[1] = -200 * dt # 200 pixels per second
             elif event.key == pygame.K_s:
                 player.velocity[1] = 200 * dt
             elif event.key == pygame.K_a:
                player.velocity[0] = -200 * dt elif event.key == pygame.K_d:
                 player.velocity[0] = 200 * dt
         elif event.type == pygame.KEYUP:
             if event.key == pygame.K_w or event.key == pygame.K_s:
                 player.velocity[1] = 0
             elif event.key == pygame.K_a or event.key == pygame.K_d:
                 player.velocity[0] = 0
    player.update()
     screen.blit(player.image, player.rect)
     pygame.display.update() # Or pygame.display.flip()
print("Exited the game loop. Game will quit...")
quit() # Not actually necessary since the script will exit anyway.
```
There are still many things that should be improved about this code. I'd recommend you to read the pygame [tutorial](http://www.pygame.org/docs/) and this [talk](https://www.youtube.com/watch?v=bMt47wvK6u0&list=PL4Yp6gRH-R1Birdm-Gs-SdBFWLUC1q3Fa&index=4) by Richard Jones for more in depth.

<span id="page-10-0"></span>**Installing pygame**

#### <span id="page-10-1"></span>**On windows**

1. Navigate to<http://www.lfd.uci.edu/~gohlke/pythonlibs/#pygame>– an unofficial site providing windows binaries of open-source python packages for the official [CPython](https://en.wikipedia.org/wiki/CPython) distribution by Christoph Gohlke.

- 2. Download the appropriate pygame .whl file according to your installed python version. (The file is named something like pygame -*<pygame version> - <python version>*- win32.whl)
- 3. Run

pip install your-pygame-package.whl

inside your terminal, bash or consol. Note: if pip is not found in PATH try to run python -m pip install your-pygame-package.whl

Check if you can import pygame as a python module 4.

import pygame

If you do not get an error, you have correctly installed pygame on your computer :)

#### <span id="page-11-0"></span>**On linux**

1. Open your terminal and run

sudo apt-get install python-pygame

**Note:** This will install pygame for python2

2. Try to import pygame inside

import pygame

If you do not get an error, you have correctly installed pygame on your linux system :)

#### <span id="page-11-1"></span>**On macOS**

There are two ways to install it on mac:

#### **Method 1**

Go to the [Pygame downloads page](http://www.pygame.org/download.shtml) and download the mac installer. Run it, and it should install Pygame on your Mac.

#### **Method 2**

Install [Homebrew:](http://brew.sh)

```
/usr/bin/ruby -e "$(curl -fsSL
https://raw.githubusercontent.com/Homebrew/install/master/install)"
```
Then use Homebrew to install Python 2.7.12 and Pygame:

Now run Python in your terminal and try import pygame. If it does not say anything, it's installed successfully.

<span id="page-12-0"></span>**Importing pygame and drawing on a display**

## <span id="page-12-1"></span>**Getting Started**

You must do the following to get started with Pygame:

import pygame

<span id="page-12-2"></span>This opens a window of size 640,480, and stores it in a variable called screen.

#### **Setting up a window name**

Setting up a name for the pygame window requires the following syntax:

<span id="page-12-3"></span>pygame.display.set\_caption('Name')

#### **About the screen**

- The point (0,0) is at the upper left hand corner of the screen.
- x coordinates increase from left to right, y coordinates increase from top to bottom. That is the right side coordinates on the Cartesian plane is positive and left side is negative.However , the upper side coordinates on the Cartesian plane is negative on top and positive on bottom.(**Note**: This is considered if the points are taken from the origin.)

#### <span id="page-12-4"></span>**Updating the Screen**

Changes you make to the screen—e.g. filling it with color, or drawing on it, do not show up immediately! So how to do it? You have to call this function:

<span id="page-12-5"></span>pygame.display.update()

#### **Colors**

The coloring in pygame works on RGB mode. The code for coloring is:

- R stands for red.
- G stands for green
- B stands for blue.
- All three should be integers between 0 and 255, with 255 being brightest, and 0 being darkest

#### <span id="page-13-0"></span>**Drawing**

1. To draw lines

pygame.draw.lines(screen, color, closed, pointlist, thickness)

2. To draw rectangle

pygame.draw.rect(screen, color, (x, y, width, height), thickness)

3. To draw circle

pygame.draw.circle(screen, color, (x,y), radius, thickness)

#### <span id="page-13-1"></span>**Setting everything into a loop**

To make a loop use the following code:

```
running = True
while running:
   for event in pygame.event.get():
    if event.type == pygame.QUIT:
      running = False
       pygame.quit()
```
### <span id="page-13-2"></span>**Drawing a rectangle on pygame window (code)**

```
import pygame
background_colour = (255, 255, 255) # White color
(width, height) = (300, 200) # Screen size
color=(0,0,0) #For retangle
screen = pygame.display.set_mode((width, height)) #Setting Screen
pygame.display.set_caption('Drawing') #Window Name
screen.fill(background_colour)#Fills white to screen
pygame.draw.rect(screen, color, (100,50,30,40), 1) #Drawing the rectangle
pygame.display.update()
```

```
#Loop
running = True
while running:
  for event in pygame.event.get():
    if event.type == pygame.QUIT:
      running = False
      pygame.quit()
```
Read Getting started with pygame online: [https://riptutorial.com/pygame/topic/3959/getting](https://riptutorial.com/pygame/topic/3959/getting-started-with-pygame)[started-with-pygame](https://riptutorial.com/pygame/topic/3959/getting-started-with-pygame)

## <span id="page-15-0"></span>**Chapter 2: Adding background music and sound effects**

#### <span id="page-15-1"></span>**Remarks**

<span id="page-15-2"></span>Try to play music in '.wav' instead of '.mp3'.In '.mp3' the music lags.

### **Examples**

<span id="page-15-3"></span>**Example to add music in pygame**

```
import pygame
file = 'some.mp3'
pygame.init()
pygame.mixer.init()
pygame.mixer.music.load(file)
pygame.mixer.music.play(-1) # If the loops is -1 then the music will repeat indefinitely.
```
#### <span id="page-15-4"></span>**Example to add music playlist in pygame**

```
import pygame
import time
pygame.mixer.init()
pygame.display.init()
screen = pygame.display.set_mode ( ( 420, 240 ) )
playlist = list()playlist.append ( "music3.mp3" )
playlist.append ( "music2.mp3" )
playlist.append ( "music1.mp3" )
pygame.mixer.music.load ( playlist.pop() ) # Get the first track from the playlist
pygame.mixer.music.queue ( playlist.pop() ) # Queue the 2nd song
pygame.mixer.music.set_endevent ( pygame.USEREVENT ) # Setup the end track event
pygame.mixer.music.play() # Play the music
running = True
while running:
   for event in pygame.event.get():
      if event.type == pygame.USEREVENT: # A track has ended
        if len ( playlist ) > 0: \# If there are more tracks in the queue...
            pygame.mixer.music.queue ( playlist.pop() ) # Q
```
Read Adding background music and sound effects online: <https://riptutorial.com/pygame/topic/7419/adding-background-music-and-sound-effects>

## <span id="page-16-0"></span>**Chapter 3: Creating a pygame window**

#### <span id="page-16-1"></span>**Remarks**

If you want to have other colours as the background, then name a new variable such as  $_{red}$  $(255,0,0)$  and change the display.fill(black) to display.fill(red). You can create colours by storing them in a variable and checking their RGB values from the internet.

### <span id="page-16-2"></span>**Examples**

#### <span id="page-16-3"></span>**Creating the pygame window**

```
import pygame
background_colour = (255,255,255) # For the background color of your window
(width, height) = (300, 200) # Dimension of the window
screen = pygame.display.set_mode((width, height)) # Making of the screen
pygame.display.set_caption('Tutorial 1') # Name for the window
screen.fill(background_colour) #This syntax fills the background colour
pygame.display.flip()
running = True
while running:
  for event in pygame.event.get():
    if event.type == pygame.QUIT:
      running = False
      pygame.quit()
```
Read Creating a pygame window online: [https://riptutorial.com/pygame/topic/6477/creating-a](https://riptutorial.com/pygame/topic/6477/creating-a-pygame-window)[pygame-window](https://riptutorial.com/pygame/topic/6477/creating-a-pygame-window)

### <span id="page-17-0"></span>**Chapter 4: Creating a simple pygame window**

#### <span id="page-17-1"></span>**Examples**

#### <span id="page-17-2"></span>**The complete code**

```
import pygame
pygame.init()
WIDTH = 300HEIGHT = 200SCREEN = pygame.display.set_mode((WIDTH, HEIGHT))
pygame.display.set_caption('My Game')
WHITE = (255, 255, 255)BLACK = (0, 0, 0)RED = (255, 0, 0)GREEN = (0, 255, 0)BLUE = (0, 0, 255)YELLOW = (255, 255, 255)
SCREEN.fill(RED)
pygame.display.flip()
is_running = True
while is_running:
    for event in pygame.event.get():
        if event.type == pygame.QUIT:
            is_running = False
pygame.quit()
```
#### **Importing and initialising pygame**

As we do with any module in python we need to import pygame:

import pygame

We then initialise all the imported pygame modules:

pygame.init()

This is used to initialise all of the pygame modules. Without this the modules would not work

#### **Defining Constants**

We then define some constants here:

```
WIDTH = 300HEIGHT = 200
```
The WIDTH and HEIGHT constants are used to create a window, which would have a width of 300 pixels and a height of 200 pixels. The function used in SCREEN, pygame.display.set\_mode((WIDTH, HEIGHT)), will set the mode of the display and return a [Surface object](http://www.pygame.org/docs/ref/surface.html). Note how the parameters for this function are the WIDTH and HEIGHT constants defined earlier.

#### **Setting the name of the window**

We then use this function to change the name of the window to My Game:

```
pygame.display.set_caption('My Game')
```
#### **Defining colours**

Afterwards we define 6 colours that can be used in our window:

```
WHITE = (255, 255, 255)BLACK = (0, 0, 0)RED = (255, 0, 0)GREEN = (0, 255, 0)BLUE = (0, 0, 255)YELLOW = (255, 255, 255)
```
When defining colours we put in 3 values that range between 0 and 255. The pygame. Color class normally goes by this format:

```
COLOUR = (r, q, b, a)
```
Where the r parameter sets the red value of the colour, the g parameter sets the green value of the colour and the b parameter sets the blue value of the colour. The a parameter sets the alpha value of the colour.

We then give this command:

SCREEN.fill(RED)

This is a pygame. Surface fill function which fills the Surface object, our screen, with the colour red.

#### **Using [pygame.display.flip\(\)](http://www.pygame.org/docs/ref/display.html#pygame.display.flip)**

We then use this function

```
pygame.display.flip()
```
This basically makes everything we have drawn on the screen Surface become visible and updates the contents of the entire display. Without this line, the user wouldn't see anything on their pygame screen.

#### **The game loop**

The next few lines are what's called a "game loop".

To start this off we make a variable and make it True:

```
is_running = True
```
So that we can start off our while loop:

```
while is_running:
```
which will be running throughout the whole game.

In it's most basic form, pygame has "events" which takes user input, for example a button press or mouse click. Pygame handles these events through an event queue. We can get these events from the event queue with this for loop:

```
for event in pygame.event.get():
```
Which basically goes through a list of events, our event queue. These are the next 2 lines:

```
if event.type == pygame.QUIT:
    is_running = False
```
This will make it so that when the user presses the exit button in the top corner, the event with the type pygame.QUIT occurs.

This then ends the while loop, as is\_running is now False and the script moves on to the final line:

pygame.quit()

Which uninitialises the pygame modules.

Read Creating a simple pygame window online: [https://riptutorial.com/pygame/topic/6597/creating](https://riptutorial.com/pygame/topic/6597/creating-a-simple-pygame-window)[a-simple-pygame-window](https://riptutorial.com/pygame/topic/6597/creating-a-simple-pygame-window)

## <span id="page-20-0"></span>**Chapter 5: Creating a window in pygame pygame.display.set\_mode()**

#### <span id="page-20-1"></span>**Syntax**

- pygame.display.set\_mode(resolution=(0,0), flags=0, depth=0) # Returns a pygame.Surface representing the window on screen
- flags = pygame.FULLSCREEN | pygame.OPENGL # Flags can be combined using the "|" (bitwise OR or "pipe") character.

#### <span id="page-20-2"></span>**Parameters**

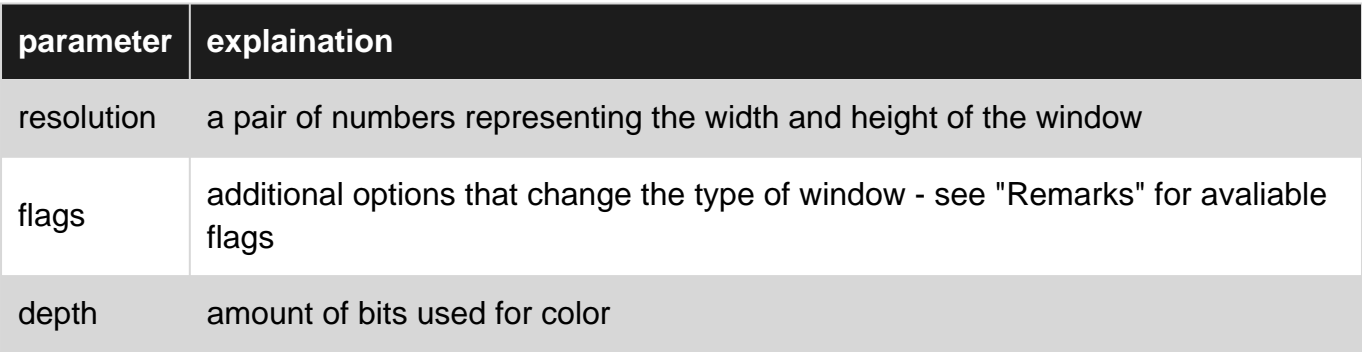

#### <span id="page-20-3"></span>**Remarks**

• Possible values for the  $flag$  arguments are:

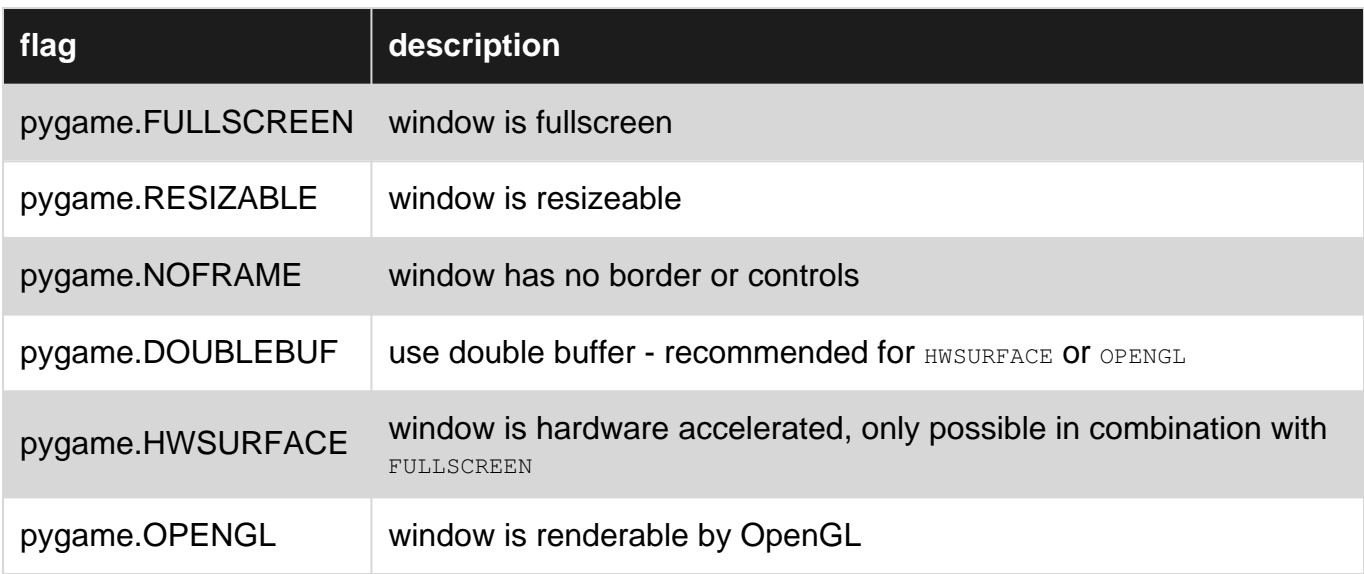

Other remarks:

• Pygame can currently only handle one single window at a time. Creating a second window by calling pygame.display.set\_mode((x,y)) a second time will close the first window.

- Changing the depths argument is almost never required pygame will select the best one by itself. In case a depth that is not supported by the system is set, pygame will emulate this depth, which can be very slow.
- Things that are drawn onto the surface returned by  $_{\rm Pygame.display.set\_mode}$  are not immediately visible on screen - the display first has to be flipped using pygame.display.update() Or pygame.display.flip().

#### <span id="page-21-0"></span>**Examples**

#### <span id="page-21-1"></span>**Create a pygame window**

This creates a window in fullscreen with size 500x500 pixels:

```
pygame.init()
screen = pygame.display.set_mode((500, 500), pygame.FULLSCREEN)
```
screen represents from now on the window on screen; it is a pygame. Surface object. Anything that should be come visible to the user has to be drawn onto it using screen.blit.

Read Creating a window in pygame - pygame.display.set\_mode() online: [https://riptutorial.com/pygame/topic/6442/creating-a-window-in-pygame---pygame-display-set](https://riptutorial.com/pygame/topic/6442/creating-a-window-in-pygame---pygame-display-set-mode--)[mode--](https://riptutorial.com/pygame/topic/6442/creating-a-window-in-pygame---pygame-display-set-mode--)

## <span id="page-22-0"></span>**Chapter 6: Drawing on the screen**

#### <span id="page-22-1"></span>**Examples**

<span id="page-22-2"></span>**drawing shapes, text and images on the screen with a small animation**

This program will draw some shapes on the display, draw "hello world!" in the middle of the screen and let an image go to every corner of the window. You can use every image you want, but **you will need to place the image file in the same directory as your program.**

### <span id="page-22-3"></span>**the entire code:**

```
import pygame, sys
from pygame.locals import *
pygame.init()
FPS = 30 #frames per second setting
fpsClock = pygame.time.Clock()
#set up the window
screen = pygame.display.set_mode((400, 300), 0, 32)
pygame.display.set_caption('animation')
#set up the colors
white = (255, 255, 255)
black = ( 0, 0, 0)qreen = (0, 255, 0)blue = (0, 0, 180)red = (255, 0, 0)image = pygame.image.load('image.png')
imagex = 360imagey = 260direction = 'left'
# text setting
font obj = pygame.font.Font('freesansbold.ttf', 32)
text_surface_obj = font_obj.render('Hello World!', True, GREEN, BLUE)
text_rect_obj = text_surface_obj.get_rect()
text\_rectObj.center = (200, 150)while True: # the main game loop
    screen.fill(WHITE)
     # draw a green polygon onto the surface
    pygame.draw.polygon(screen, green, ((146, 0), (291, 106), (236, 277), (56, 277), (0,
106)))
     # draw some blue lines onto the surface
    pygame.draw.line(screen, blue, (60, 60), (120, 60), 4)
    pygame.draw.line(screen, blue, (120, 60), (60, 120))
    pygame.draw.line(screen, blue, (60, 120), (120, 120), 4)
```

```
 # draw a blue circle onto the surface
 pygame.draw.circle(screen, blue, (300, 50), 20, 0)
 # draw a red ellipse onto the surface
 pygame.draw.ellipse(screen, red, (100, 150, 40,80), 1)
 # draw a red rectangle onto the surface
 pygame.draw.rect(screen,red, (200, 150, 100, 50))
 # draw the text onto the surface
 screen.blit(text_surface_obj, text_rect_obj)
 #the animation of the image
 if direction == 'right':
   imagex += 5if imagex == 360:
        direction = 'down'
 elif direction == 'down':
    imagey += 5
    if imagey == 260:
        direction = 'left'
 elif direction == 'left':
   imagex - = 5 if imagex == 20:
        direction = 'up'
 elif direction == 'up':
    imagey -= 5 if imagey == 20:
        direction = 'right'
screen.blit(image, (imagex, imagey))
 for event in pygame.event.get():
     if event.type == QUIT:
         pygame.quit()
         sys.exit()
 pygame.display.update()
 fpsClock.tick(FPS)
```
### <span id="page-23-0"></span>**drawing the white background:**

<span id="page-23-1"></span>screen.fill(white)

## **drawing the polygon:**

In this function you define display surface, the color and the position of every corner of the polygon, you can do that clockwise and counterclockwise.

<span id="page-23-2"></span>pygame.draw.polygon(screen, green, ((146, 0), (291, 106), (236, 277), (56, 277), (0, 106)))

### **drawing the lines:**

Here you define the display surface, the color, the first and the last point and the width of the line.

pygame.draw.line(screen, blue, (60, 60), (120, 60), 4) pygame.draw.line(screen, blue, (120, 60), (60, 120)) pygame.draw.line(screen, blue, (60, 120), (120, 120), 4)

### <span id="page-24-0"></span>**drawing the circle:**

In this function you define the display surface, the color, the position, the radius and the width of the circle (0 gives a plain circle).

<span id="page-24-1"></span>pygame.draw.circle(screen, blue, (300, 50), 20, 0)

### **drawing the ellipse:**

In this function you define the display surface, the color, the position, the horizontal size, the vertical size and the width of the ellipse

<span id="page-24-2"></span>pygame.draw.ellipse(screen, red, (100, 150, 40,80), 1)

## **drawing the rectangle:**

In this function you define the display surface, the color, the position and the vertical and the horizontal size of the rectangle.

<span id="page-24-3"></span>pygame.draw.rect(screen,red, (200, 150, 100, 50))

## **defining the text:**

First you define the type and the size of your text, I use a basic font that you get with pygame.

font\_obj = pygame.font.Font('freesansbold.ttf', 32)

Then you define the actual text, if you want it bold or not (True/False), the color of the text and, if you want to mark your text, a color of the marking.

text\_surface\_obj = font\_obj.render('Hello World!', True, green, blue)

If you want to mark your text or want to define the center of your text, you have to tell pygame that with this function:

```
text_rect_obj = text_surface_obj.get_rect()
```
And after that, you can define the center of your text with this function:

```
text\_rect\_obj.center = (200, 150)
```
## <span id="page-25-0"></span>**drawing the text:**

If you marked your text or defined the center, you have to draw the text this way:

screen.blit(text\_surface\_obj, text\_rectObj)

Otherwise you draw your text, but you need to define the position, so you do that this way:

```
DISPLAYSURF.blit(textSurfaceObj, (100,50))
```
## **defining the image:**

Here you define the image you want to use, the start position (x and y coordinates), and the direction of the image.

```
image = pygame.image.load('image.png')
imagex = 360imagey = 260direction = 'left'
```
## <span id="page-25-2"></span>**animating the image:**

Here you check the direction of the image, if it reached a corner, if so change the direction, if not, move it 5 pixels in the same direction and draw the image again. That's what we do with this part of the code:

```
if direction == 'right':
   imagex += 5if imagex == 360:
        direction = 'down'
elif direction == 'down':
    imagey += 5
   if imagey == 260:
        direction = 'left'
elif direction == 'left':
   imagex - = 5
```

```
if imagex == 20:
        direction = 'up'
elif direction == 'up':
  imagey - = 5 if imagey == 20:
        direction = 'right'
screen.blit(image, (imagex, imagey))
```
**note: my image is 20 by 20 pixels, I used** if imagex == 360 **and** if imagey == 260: **because then my image is 20 pixels from the edge, if your image has a different size, you will have to change the numbers.**

### <span id="page-26-0"></span>**checking if you quit the program:**

Here we check if you closed the window of your program.

```
for event in pygame.event.get():
    if event.type == QUIT:
        pygame.quit()
        sys.exit()
```
## <span id="page-26-1"></span>**updating the display:**

Here you tell pygame to update the display so everything you have drawn appears on the screen.

pygame.display.update()

### <span id="page-26-2"></span>**defining the frames per second:**

Here you tell pygame to sleep enough so the frames per second setting is respected.

fpsClock.tick(FPS)

Read Drawing on the screen online: [https://riptutorial.com/pygame/topic/6287/drawing-on-the](https://riptutorial.com/pygame/topic/6287/drawing-on-the-screen)[screen](https://riptutorial.com/pygame/topic/6287/drawing-on-the-screen)

## <span id="page-27-0"></span>**Chapter 7: Drawing on the screen**

#### <span id="page-27-1"></span>**Syntax**

- pygame.draw.rect(Surface, color, Rect, width=0)
- pygame.draw.polygon(Surface, color, pointlist, width=0)
- pygame.draw.circle(Surface, color, pos, radius, width=0)
- pygame.draw.ellipse(Surface, color, Rect, width=0)
- pygame.draw.arc(Surface, color, Rect, start\_angle, stop\_angle, width=1)
- pygame.draw.line(Surface, color, start\_pos, end\_pos, width=1)
- pygame.draw.lines(Surface, color, closed, pointlist, width=1)
- pygame.draw.aaline(Surface, color, startpos, endpos, blend=1)
- pygame.draw.aalines(Surface, color, closed, pointlist, blend=1)

### <span id="page-27-2"></span>**Parameters**

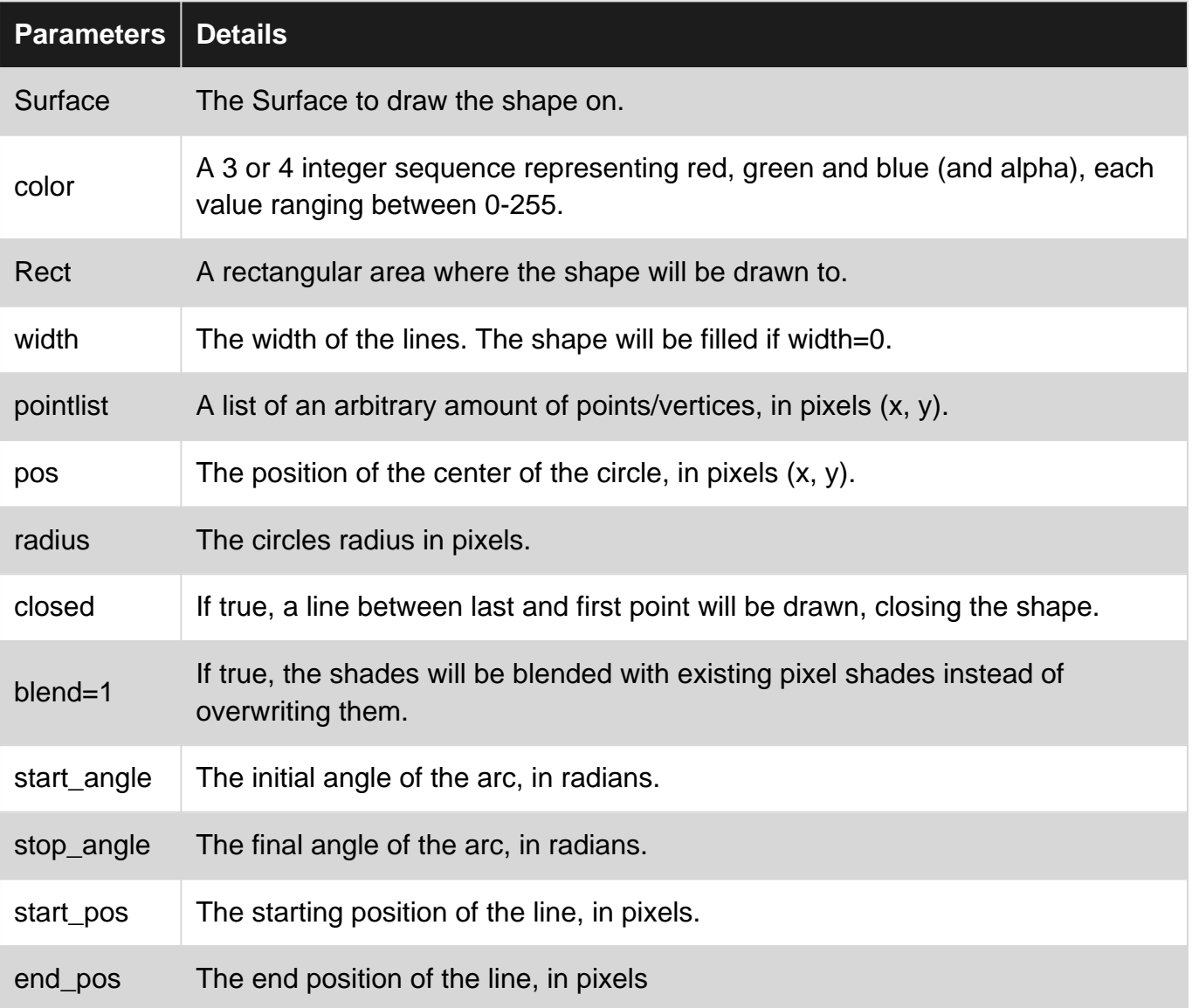

### <span id="page-28-0"></span>**Examples**

<span id="page-28-1"></span>**Drawing with the draw module**

Pygame has a module, pygame.draw, that contains functions which can draw shapes directly to a Surface.

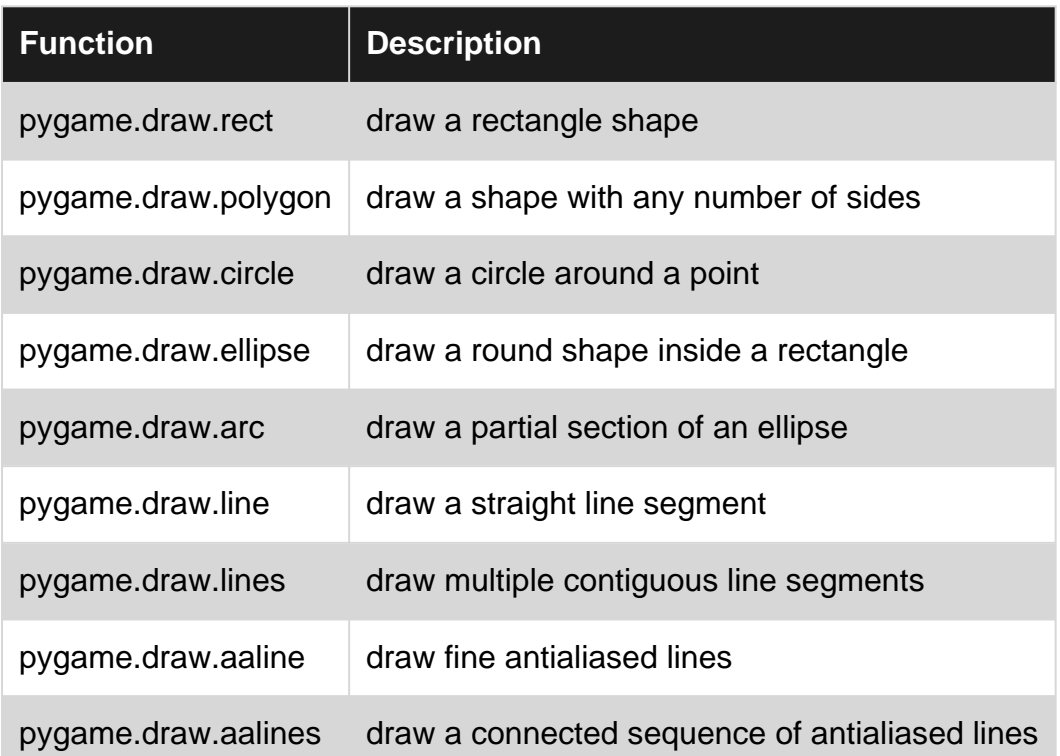

#### <span id="page-28-2"></span>**How to use the module**

To use the module you first need to import and initialize pygame correctly and set a mode for the display. It's convenient to define color constants in advance, making your code more readable and more beautiful. All functions takes a Surface to draw on, a color and a position argument that's either a pygame Rect or a 2-element integer/float sequence (the pygame.draw.circle will only take integers because of undefined reasons).

### <span id="page-28-3"></span>**Example**

The code below will showcase all the different functions, how they are used and how they look. We'll initialize pygame and define some constants before the examples.

```
import pygame
from math import pi
pygame.init()
screen = pygame.display.set_mode((100, 100))
WHITE = pygame.Color(255, 255, 255)RED = pygame.Color(255, 0, 0)
```
The black color is the Surface default color and represents the part of the Surface that hasn't been drawn onto. The parameters of each function is explained down below at **Parameters** .

#### <span id="page-29-0"></span>**Rect**

```
size = (50, 50)rect_border = pygame.Surface(size) # Create a Surface to draw on.
pygame.draw.rect(rect_border, RED, rect_border.get_rect(), 10) # Draw on it.
rect_filled = pygame.Surface(size)
pygame.draw.rect(rect_filled, RED, rect_filled.get_rect())
```
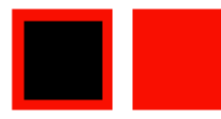

#### <span id="page-29-1"></span>**Polygon**

```
size = (50, 50)points = [(25, 0), (50, 25), (25, 50), (0, 25)] # The corner points of the polygon.
polygon = pygame.Surface(size)
pygame.draw.polygon(polygon, RED, points, 10)
polygon_filled = pygame.Surface(size)
pygame.draw.polygon(polygon_filled, RED, points)
```
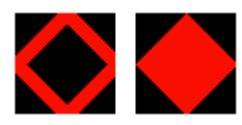

#### <span id="page-29-2"></span>**Circle**

```
size = (50, 50)radius = 25
circle = pygame.Surface(size)
pygame.draw.circle(circle, RED, (radius, radius), radius, 10) # Position is the center of the
circle.
circle_filled = pygame.Surface(size)
pygame.draw.circle(circle_filled, RED, (radius, radius), radius)
```
The holes is a unfortunate consequence of pygame's drawing algorithm.

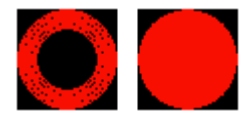

#### <span id="page-29-3"></span>**Ellipse**

```
size = (50, 25) # Minimize it's height so it doesn't look like a circle.
ellipse = pygame.Surface(size)
pygame.draw.ellipse(ellipse, RED, ellipse.get_rect(), 5)
ellipse_filled = pygame.Surface(size)
pygame.draw.ellipse(ellipse_filled, RED, ellipse.get_rect())
```
The holes is a unfortunate consequence of pygame's drawing algorithm.

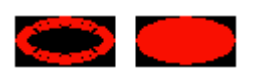

#### <span id="page-30-0"></span>**Arc**

 $size = (50, 50)$ 

```
arc = pygame.Surface(size)
pygame.draw.arc(arc, RED, arc.get_rect(), 0, pi) # 0 to pi is 180° creating a half circle.
```
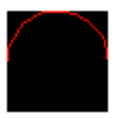

#### <span id="page-30-1"></span>**Line**

```
size = (50, 50)line = pygame.Surface(size)
pygame.draw.line(line, RED, (0, 0), (50, 50)) # Start at topleft and ends at bottomright.
```
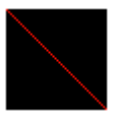

#### <span id="page-30-2"></span>**Lines**

```
size = (50, 50)points = [(25, 0), (50, 25), (25, 50), (0, 25)]lines = pygame.Surface(size)
pygame.draw.lines(lines, RED, False, points)
lines_closed = pygame.Surface(size)
pygame.draw.lines(lines_closed, RED, True, points)
```
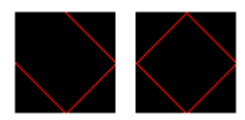

#### <span id="page-30-3"></span>**Antialiased line**

https://riptutorial.com/ 26

```
size = (50, 50)
```

```
antialiased_line = pygame.Surface(size)
pygame.draw.aaline(antialiased_line, RED, (0, 0), (50, 50))
```
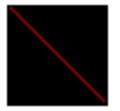

### <span id="page-31-0"></span>**Antialiased lines**

```
size = (50, 50)points = [(25, 0), (50, 25), (25, 50), (0, 25)]antialiased_lines = pygame.Surface(size)
pygame.draw.aalines(antialiased_lines, RED, False, points)
antialiased_lines_closed = pygame.Surface(size)
pygame.draw.aalines(antialiased_lines_closed, RED, True, points)
```
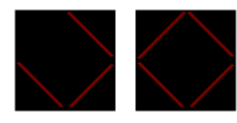

### <span id="page-31-1"></span>**Try it out**

To try it out for yourself: copy one of the code snippets above and the code below in an empty file, change the name image to the name of the Surface you want to blit and experiment.

```
import pygame
from math import pi
pygame.init()
screen = pygame.display.set_mode((100, 100))
WHITE = pyqame.Color(255, 255, 255)RED = pygame.Color(255, 0, 0)
# But code snippet here
while True:
     for event in pygame.event.get():
         if event.type == pygame.QUIT:
            quit()
    screen.blit(image, (25, 25))
    pygame.display.update()
```
#### <span id="page-31-2"></span>**Surfaces**

In pygame you usually use Surfaces to represent the appearance of objects, and Rectangles to represent their positions. A Surface is like a blank sheet of paper which contain colors or images. There are two ways to create a Surface: blank from scratch or by loading an image.

#### <span id="page-32-0"></span>**Create a Surface**

To create a Surface you need at minimum it's size, which is a 2-element integer sequence of width and height, representing the size in pixels.

You can also pass additional arguments when creating a Surface to control bit depth, masks and additional features as per-pixel alpha and/or create the image in video memory. This is outside the scope of this example though.

```
size = width, height = (32, 32)empty_surface = pygame.Surface(size)
```
You can use the pygame.draw module to draw shapes on the Surface, or fill it with a color by calling the Surface method  $f_{\text{full (color)}}$ . The argument color is a 3 or 4-element integer sequence or a pygame. Color **object**.

#### <span id="page-32-1"></span>**Load an image**

More often than not you'd like to use your own images in a game (called sprites). Creating a Surface with your image on is as easy as:

```
my_image = pygame.image.load(path_to_image)
```
The path to the image can be relative or absolute. To improve performance it's usually wise to convert your image to the same pixel format as the screen. This can be done by calling the Surface method convert(), like so:

```
my_image = pygame.image.load(path_to_image).convert()
```
If your image contains transparency (alpha values) you just call the method  $_{\text{convert\_alpha}}()$ instead:

<span id="page-32-2"></span>my\_image = pygame.image.load(path\_to\_image).convert\_alpha()

### **Blitting**

Surfaces needs to be blit to the screen in order to be able to display them. Blitting essentially means copying pixels from one Surface to another (the screen is a Surface as well). You also need to pass the position of the Surface, which should be a 2-element integer sequence or a Rect object. The topleft of the Surface will be placed at the position.

```
screen.blit(my_image, (0, 0))
pygame.display.update() # or pygame.display.flip()
```
It's possible to blit to other Surfaces than the screen. To display what's been blitted to the screen

```
you need to call pygame.display.update() Or pygame.display.flip().
```
**Transparency**

There are kinds 3 of transparency supported in pygame: colorkeys, Surface alphas, and per-pixel alphas.

### <span id="page-33-1"></span>**Colorkeys**

Makes a color fully transparent, or more accurately, making a color simply not be blit. If you have an image with a black rect inside you could set a colorkey to prevent the black color from being blit.

```
BLACK = (0, 0, 0)my_image.set_colorkey(BLACK) # Black colors will not be blit.
```
A Surface can only have one colorkey. Setting another colorkey will overwrite the previous. Colorkeys cannot have different alpha values, it can only make a color not visible.

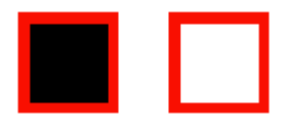

#### <span id="page-33-2"></span>**Surface alphas**

Makes the whole Surface transparent by an alpha value. With this method you can have different alpha values but it will affect the whole Surface.

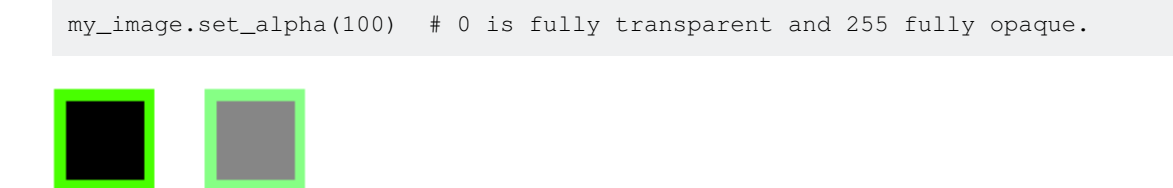

#### <span id="page-33-3"></span>**Per-pixel alpha**

Makes every pixel in the Surface transparent by a individual alpha value. This gives you the most freedom and flexibility but is also the slowest method. This method also requires the Surface to be created as a per-pixel alpha Surface, and the color arguments needs to contain a fourth alpha integer.

```
size = width, height = (32, 32)my_image = pygame.Surface(size, pygame.SRCALPHA) # Creates an empty per-pixel alpha Surface.
```
The Surface will now draw transparency if the color contains the fourth alpha value.

BLUE =  $(0, 0, 255, 255)$ 

Unlike the other Surfaces, this Surface default color won't be black but transparent. That's why the black rectangle in the middle disappear.

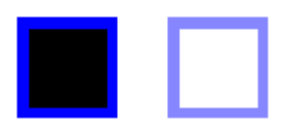

#### <span id="page-34-0"></span>**Combine colorkey and Surface alpha**

Colorkeys and Surface alphas can be combined, but per-pixel alpha cannot. This can be useful if you don't want the slower performance of a per-pixel Surface.

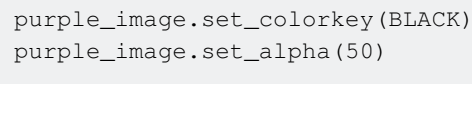

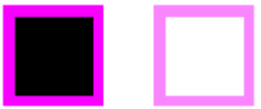

#### <span id="page-34-1"></span>**Full code**

Copy this in an empty file and run it. Press the keys 1, 2, 3 or 4 to make the images appear. Press 2, 3 or 4 multiple times to make them more opaque.

```
import pygame
pygame.init()
WHITE = (255, 255, 255)BLACK = (0, 0, 0)RED = (255, 0, 0)GREEN = (0, 255, 0)BLUE = (0, 0, 255, 50) # This color contains an extra integer. It's the alpha value.
PURPLE = (255, 0, 255)screen = pygame.display.set_mode((200, 325))
screen.fill(WHITE) # Make the background white. Remember that the screen is a Surface!
clock = pygame.time.Clock()
size = (50, 50)red_image = pygame.Surface(size)
green_image = pygame.Surface(size)
blue_image = pygame.Surface(size, pygame.SRCALPHA) # Contains a flag telling pygame that the
Surface is per-pixel alpha
purple_image = pygame.Surface(size)
red_image.set_colorkey(BLACK)
green_image.set_alpha(50)
# For the 'blue_image' it's the alpha value of the color that's been drawn to each pixel that
determines transparency.
purple_image.set_colorkey(BLACK)
purple_image.set_alpha(50)
```

```
pygame.draw.rect(red_image, RED, red_image.get_rect(), 10)
pygame.draw.rect(green_image, GREEN, green_image.get_rect(), 10)
pygame.draw.rect(blue_image, BLUE, blue_image.get_rect(), 10)
pygame.draw.rect(purple_image, PURPLE, purple_image.get_rect(), 10)
while True:
     clock.tick(60)
     for event in pygame.event.get():
         if event.type == pygame.QUIT:
             quit()
         elif event.type == pygame.KEYDOWN:
             if event.key == pygame.K_1:
                 screen.blit(red_image, (75, 25))
             elif event.key == pygame.K_2:
                screen.blit(green_image, (75, 100))
             elif event.key == pygame.K_3:
                screen.blit(blue_image, (75, 175))
             elif event.key == pygame.K_4:
                 screen.blit(purple_image, (75, 250))
```

```
 pygame.display.update()
```
Read Drawing on the screen online: [https://riptutorial.com/pygame/topic/7079/drawing-on-the](https://riptutorial.com/pygame/topic/7079/drawing-on-the-screen)[screen](https://riptutorial.com/pygame/topic/7079/drawing-on-the-screen)

## <span id="page-36-0"></span>**Chapter 8: Event handling**

### <span id="page-36-1"></span>**Examples**

#### <span id="page-36-2"></span>**Event loop**

Pygame will register all events from the user into an event queue which can be received with the code pygame.event.get(). Every element in this queue is an Event object and they'll all have the attribute  $type$ , which is an integer representing what kind of event it is. In the pygame module there are predefined integer constants representing the type. Except for this attribute, events have different attributes.

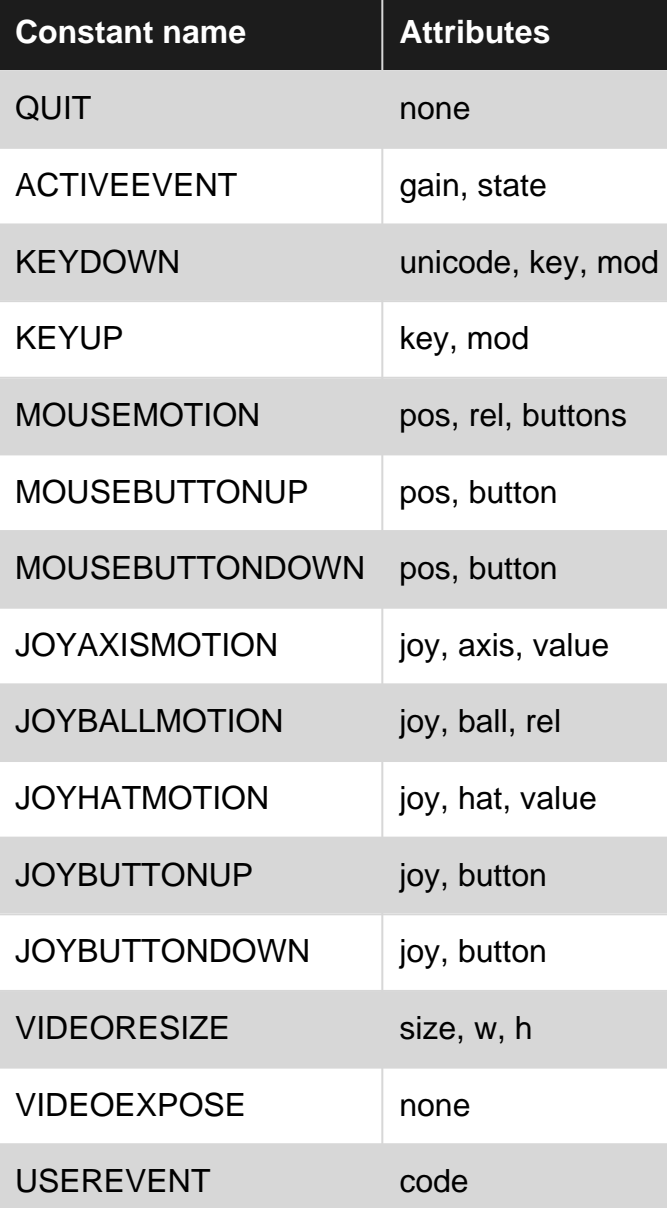

#### <span id="page-36-3"></span>**Example**

To handle our events we simply loop through the queue, check what type it is (with the help of the

predefined constants in the pygame module) and then perform some action. This code will check if the user has pressed the close button on the top corner of the display, and if so terminate the program.

```
for event in pygame.event.get():
    if event.type == pygame.QUIT:
       # Close the program any way you want, or troll users who want to close your program.
        raise SystemExit
```
**ATTENTION**: You have to call the event queue regularly when using pygame! Apart from fetching the available events, calling the event queue is also the way of pygame to interact with the operating system internally. If the event queue isn't called regularly, your operating system will assume that your program doesn't work correctly anymore and possibly make it look like the program crashed (in Windows the window becomes white). If you don't want to do anything with the events you should call  $pygame.event.pump()$  every game loop to make pygame process the events internally.

## <span id="page-37-0"></span>**Keyboard events**

There are two types of key events in pygame: KEYDOWN and KEYUP. These events have an attribute key which is an integer representing a key on the keyboard. The pygame module has predefined integer constants representing all the common keys. The constants are named with a capital  $K$ , an underscore and the name of the key. For example,  $\lt$ - is named  $K$ \_BACKSPACE, a is named  $K$ <sub>\_a</sub> and F4 is namned  $K$  F4.

#### <span id="page-37-1"></span>**Example**

This code will check if the user has pressed  $w$ , a, s or d.

```
for event in pygame.event.get():
     if event.type == pygame.QUIT: # Usually wise to be able to close your program.
        raise SystemExit
     elif event.type == pygame.KEYDOWN:
        if event.key == pygame.K_w:
            print("Player moved up!")
         elif event.key == pygame.K_a:
            print("Player moved left!")
        elif event.key == pygame.K_s:
            print("Player moved down!")
         elif event.key == pygame.K_d:
            print("Player moved right!")
```
### <span id="page-37-2"></span>**Modifiers**

There is no integer constant for capital letters. Instead, key events have another attribute called  $_{\text{mod}}$ , which is the modifiers ( $_{\text{shift,ctrl, alt}}$  etc.) being pressed simultaneously as the key. The  $_{\text{mod}}$ attribute is an integer representing the modifier being pressed. Each modifier's integer value are

stored in the pygame module under the name of  $KMOD$  and their name. For example, Left shift is named KMOD\_LSHIFT, Tab is named KMOD\_TAB and Ctrl is named KMOD\_CTRL.

### <span id="page-38-0"></span>**Example**

This code will check wether the user pressed  $a$ , Left shift  $+ a$  or Caps  $+ a$ .

```
for event in pygame.event.get():
    if event.type == pygame.QUIT: # It's still wise to be able to close your program.
        raise SystemExit
    elif event.type == pygame.KEYDOWN:
       if event.key == pygame.K_a:
            if event.mod == 0: # No modifier.
                print("You pressed 'a'")
             elif event.mod == pygame.KMOD_LSHIFT or event.mod == pygame.KMOD_CAPS:
                print("You pressed 'A'")
            else:
                 print("You pressed 'a' with another modifier than right shift or caps.")
```
### <span id="page-38-1"></span>**Mouse events**

There are three types of mouse events in pygame MOUSEMOTION, MOUSEBUTTONDOWN and MOUSEBUTTONUP. Pygame will register these events when a display mode has been set.

**MOUSEMOTION** is received when the user moves his or her mouse in the display. It has the attributes buttons, pos and rel.

- buttons is a tuple representing if the mouse buttons (left, mouse-wheel, right) are being pressed or not.
- $_{pos}$  is the absolute position  $(x, y)$  of the cursor in pixels.
- *rel* is the position relative to the previous position (rel\_x, rel\_y) in pixels.

**MOUSEBUTTONDOWN** and **MOUSEBUTTONUP** is received when the user presses or releases a mouse button. They have the attributes button and pos.

- **button** is an integer representing the button being pressed. 1 for left button, 2 for mousewheel and 3 for right button.
- $pos$  is the absolute position of the mouse  $(x, y)$  when the user pressed the mouse button.

### <span id="page-38-2"></span>**Example**

Here's a short example using some of the attributes of each mouse event:

```
for event in pygame.event.get():
    if event.type == pygame.QUIT: # Close your program if the user wants to quit.
        raise SystemExit
    elif event.type == pygame.MOUSEMOTION:
        if event.rel[0] > 0: # 'rel' is a tuple (x, y). 'rel[0]' is the x-value.
```

```
 print("You're moving the mouse to the right")
       elif event.rel[1] > 0: # pygame start y=0 at the top of the display, so higher y-
values are further down.
           print("You're moving the mouse down")
   elif event.type == pygame.MOUSEBUTTONDOWN:
        if event.button == 1:
            print("You pressed the left mouse button")
         elif event.button == 3:
           print("You pressed the right mouse button")
     elif event.type == pygame.MOUSEBUTTONUP:
        print("You released the mouse button")
```
Since there are no predefined constants for the mouse button attribute in the pygame module, here's the values for each:

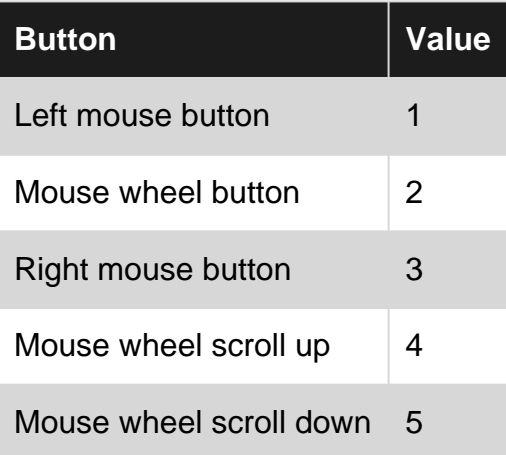

<span id="page-39-0"></span>Scrolling the mouse button will generate pygame.MOUSEBUTTONDOWN and pygame.MOUSEBUTTONUP events.

#### **State checking**

It's possible to call functions from the pygame.key and pygame.mouse module to receive the state of the key and mouse. However, it's not the recommended way to process events in pygame since there are some flaws with it:

- You'll receive the states when the function is called, which means you might miss events between calls if the user is pressing buttons fast.
- You cannot determine the order of the events,.
- You still need to to call one of pygame's event functions for pygame to internally interact with the operating system, otherwise it'll warn that program has become unresponsive. The functions you can call are:
	- pygame.event.get() to get all events or event types (by passing the types as an argument) from the queue.
	- o pygame.event.poll() to get one single event from the queue.
	- o pygame.event.wait() to wait for one single event from the queue.
	- o pygame.event.clear() to clear all events in the queue.
	- o pygame.event.pump() to allow pygame to handle internal actions (is called implicitly by

### <span id="page-40-0"></span>**Keyboard events**

The key module has a function  $pygame.key.get\_pressed()$  which returns a list of the state of all keys. The list contains  $\circ$  for all the keys which are not pressed and  $\sigma$  for all keys that are pressed. Its index in the list is defined by constants in the pygame module, all prefixed with  $K<sub>-</sub>$  and the key name.

```
pygame.event.pump() # Allow pygame to handle internal actions.
key = pygame.key.get_pressed()
if key[pygame.K_a]:
    print("You pressed 'a'")
if key[pygame.K_F1]:
    print("You pressed 'F1'")
if key[pygame.K_LSHIFT]:
    print("You pressed 'left shift'")
if key[pygame.K_q]: # Press 'q' to exit the program
    quit()
```
If you want to check for a single key press instead of if the key is held down, you can store the previous state of all keys in a temporary variable and check if the value changes:

```
pygame.event.pump() # Allow pygame to handle internal actions.
key = pygame.key.get_pressed()
if key[pygame.K_q] and not previous_key[pygame.K_q]:
    print("You pressed 'q'")
if key[pygame.K_p] and not previous_key[pygame.K_p]:
   print("You pressed 'p'")
previous_key = key
```
The statement evaluates to true only when the current key is pressed down and the previous key isn't pressed down. To check whether the user released the key you only have to switch the not keyword (if not key[pygame.K\_q] and previous\_key[pygame.K\_q]). For this to work properly, you have to set the variable  $previously = pygame.key.get\_presed()$  before the game loop, otherwise you'll receive a NameError.

### <span id="page-40-1"></span>**Mouse events**

The mouse module has functions that lets us check and set the position of the mouse as well as check the buttons pressed. The function  $p_{\text{vgame.mouse.get}$  pressed() returns a tuple tuple representing if the mouse buttons (left, mouse-wheel, right) is being pressed or not.

```
pygame.event.pump() # Allow pygame to handle internal actions.
mouse_pos = pygame.mouse.get_pos()
mouse_buttons = pygame.mouse.get_pressed()
if mouse_pos[0] > 100:
     pygame.mouse.set_pos(10, mouse_pos[1]) # Reset the mouse's x-position to 10.
```

```
 print("YOU SHALL NOT PASS!")
if mouse_buttons[2]:
   print("I'm right, right?")
if mouse_buttons[0]: # Press left mouse button to exit.
    print("Program left")
    quit()
```
Read Event handling online:<https://riptutorial.com/pygame/topic/5110/event-handling>

## <span id="page-42-0"></span>**Chapter 9: The essentials**

#### <span id="page-42-1"></span>**Examples**

<span id="page-42-2"></span>**Drawing and a basic animation**

This program draws some shapes and 'hello world!' and let an image go to every corner of the window.

### <span id="page-42-3"></span>**the complete code:**

```
import pygame, sys
from pygame.locals import *
pygame.init()
FPS = 30 #frames per second setting
fpsClock = pygame.time.Clock()
#set up the window
screen = pygame.display.set mode((500, 400), 0, 32)
pygame.display.set_caption('drawing')
#set up the colors
black = ( 0, 0, 0)white = (255, 255, 255)red = (255, 0, 0)qreen = (0, 255, 0)blue = (0, 0, 255)imageImg = pygame.image.load('baddie.png')
imagex = 320imagey = 220direction = 'left'
fontObj = pygame.font.Font('freesansbold.ttf', 32)
text = fontObj.render('Hello World!', True, green, blue)
rect = text.get_rect()
rect.center = (200, 150)# the main game loop
while True:
    screen.fill(white)
     # draw a green polygon onto the surface
     pygame.draw.polygon(screen, green, ((146, 0), (291, 106), (236, 277), (56, 277), (0,
106)))
     # draw some blue lines onto the surface
     pygame.draw.line(screen, blue, (60, 60), (120, 60), 4)
     pygame.draw.line(screen, blue, (120, 60), (60, 120))
     pygame.draw.line(screen, blue, (60, 120), (120, 120), 4)
     # draw a blue circle onto the surface
```

```
 pygame.draw.circle(screen, blue, (300, 50), 100, 0)
     # draw a red ellipse onto the surface
     pygame.draw.ellipse(screen, red, (300, 250, 80,80), 1)
     # draw a red rectangle onto the surface
     pygame.draw.rect(screen,red, (200, 150, 100, 50))
     # draw the text onto the surface
     screen.blit(text, rect)
     if direction == 'right':
        images + = 5 if imagex == 320:
             direction = 'down'
     elif direction == 'down':
        imagey += 5if imagey == 220:
             direction = 'left'
     elif direction == 'left':
        images = 5 if imagex == 20:
            direction = 'up'
     elif direction == 'up':
        imagey -= 5 if imagey == 20:
            direction = 'right'
    screen.blit(imageImg, (imagex, imagey))
for event in pygame.event.get():
     if event.type == QUIT:
        pygame.quit()
         sys.exit()
pygame.display.update()
fpsClock.tick(FPS)
```
### <span id="page-43-0"></span>**setting up pygame and the window:**

```
import pygame, sys
from pygame.locals import *
```
pygame.init()

```
#set up the window
screen = pygame.display.set_mode((500,400), 0, 32)
pygame.display.set_caption('drawing')
```
### <span id="page-43-1"></span>**drawing the white background:**

In this function you define the color of the background.

```
screen.fill(white)
```
### **drawing the green polygon:**

Here you define the display surface, the color and the position of every corner of the polygon (x and y coordinates), you can do that clockwise and counterclockwise.

<span id="page-44-0"></span>pygame.draw.polygon(screen, green, ((146, 0), (291, 106), (236, 277), (56, 277), (0, 106)))

### **drawing the blue lines:**

In this function you define the display surface, the color, the first and the last point and the width of the line (if you don't give a width, it's just 1).

pygame.draw.line(screen, blue, (60, 60), (120, 60), 4) pygame.draw.line(screen, blue, (120, 60), (60, 120)) pygame.draw.line(screen, blue, (60, 120), (120, 120), 4)

### <span id="page-44-1"></span>**drawing the blue circle:**

In this function you define the display surface, the color, the position, the radius and the width of the circle (if you give a 0 for the width, it's a plain circle).

<span id="page-44-2"></span>pygame.draw.circle(screen, blue, (300, 50), 100, 0)

### **drawing the ellipse:**

In this function you define the display surface, the color, the position, the horizontal size and the vertical size and the width.

<span id="page-44-3"></span>pygame.draw.ellipse(screen, red, (300, 250, 80,80), 1)

### **drawing the rectangle:**

In this function you define the display surface, the color, the position and the horizontal and the vertical size.

pygame.draw.rect(screen,red, (200, 150, 100, 50))

## <span id="page-44-4"></span>**defining the text:**

https://riptutorial.com/ 40

First you define the type and the size of your text with this function:

```
fontObj = pygame.font.Font('freesansbold.ttf', 32)
```
Then you define the actual text, if the text is bold, the color and, if you want, the color of the marking. You can do that with this function:

```
text = fontObj.render('Hello World!', True, green, blue)
```
If you want to mark your text, you have to tell pygame that with this function:

```
rect = text.get\_rect()
```
And if you want to define the position of the center of the text you can do that with this function:

<span id="page-45-0"></span>rect.center =  $(200, 150)$ 

### **drawing the text:**

If you defined a marking and/or the center:

screen.blit(text, rect)

Otherwise you have to define the position of the text so draw the text this way:

```
screen.blit(text, (100,50))
```
### **defining the image:**

Here you define which image you want to use (if you do it this way, the image file has to be in the same directory as your program file), the start position (x and y) and the direction of the image.

```
image = pygame.image.load('image.png')
badies = 320baddiey = 220
direction = 'left'
```
## <span id="page-45-2"></span>**animating the image:**

With this part of the code we check the direction of the image, if it reached a corner, if so, change the direction, if not, draw the image 5 pixels further in the same direction.

```
if direction == 'right':
```

```
imancex += 5if imagex == 360:
        direction = 'down'
elif direction == 'down':
   imagey += 5if imagey == 260:
         direction = 'left'
elif direction == 'left':
   imagex - = 5 if imagex == 20:
       direction = 'up'
elif direction == 'up':
   imagey - = 5 if imagey == 20:
       direction = 'right'
screen.blit(imageImg, (imagex, imagey))
```
**note: My image is 20x20 pixels, I use** if imagex == 360: **and** if imagey == 260: **because then my image is 20 pixels from the edge of the window, just like the other 2 corners. If your image has a different size, you'll probably have to change those numbers.**

## <span id="page-46-0"></span>**checking for quit:**

Here we check if you closed the pygame window, and if so, close the window, if you don't write this somewhere in your program, you probably won't be able to close the window.

```
for event in pygame.event.get():
     if event.type == QUIT:
         pygame.quit()
         sys.exit()
```
## <span id="page-46-1"></span>**updating the screen:**

With this function you update the screen so everything you have drawn becomes visible.

pygame.display.update()

## <span id="page-46-2"></span>**FPS setting:**

With this function you tell pygame to sleep enough so your FPS setting is respected.

fpsClock.tick(FPS)

<span id="page-46-3"></span>**Using with PIL**

When you have to use both PIL and Pygame because missing functionalities in both of them, you need a way to convert between Pygame Surfaces and PIL Images, preferably without writing them to the disk.

For that you can use "tostring" and "fromstring" functions provided in both libraries.

Conversion from PIL to Pygame:

```
strFormat = 'RGBA'
raw_str = image.tostring("raw", strFormat)
surface = pygame.image.fromstring(raw_str, image.size, strFormat)
```
#### Conversion from Pygame to PIL:

```
strFormat = 'RGBA'
raw_str = pygame.image.tostring(surface, strFormat, False)
image = Image.frombytes(strFormat, surface.get_size(), raw_str)
```
Read The essentials online:<https://riptutorial.com/pygame/topic/4196/the-essentials>

## <span id="page-48-0"></span>**Credits**

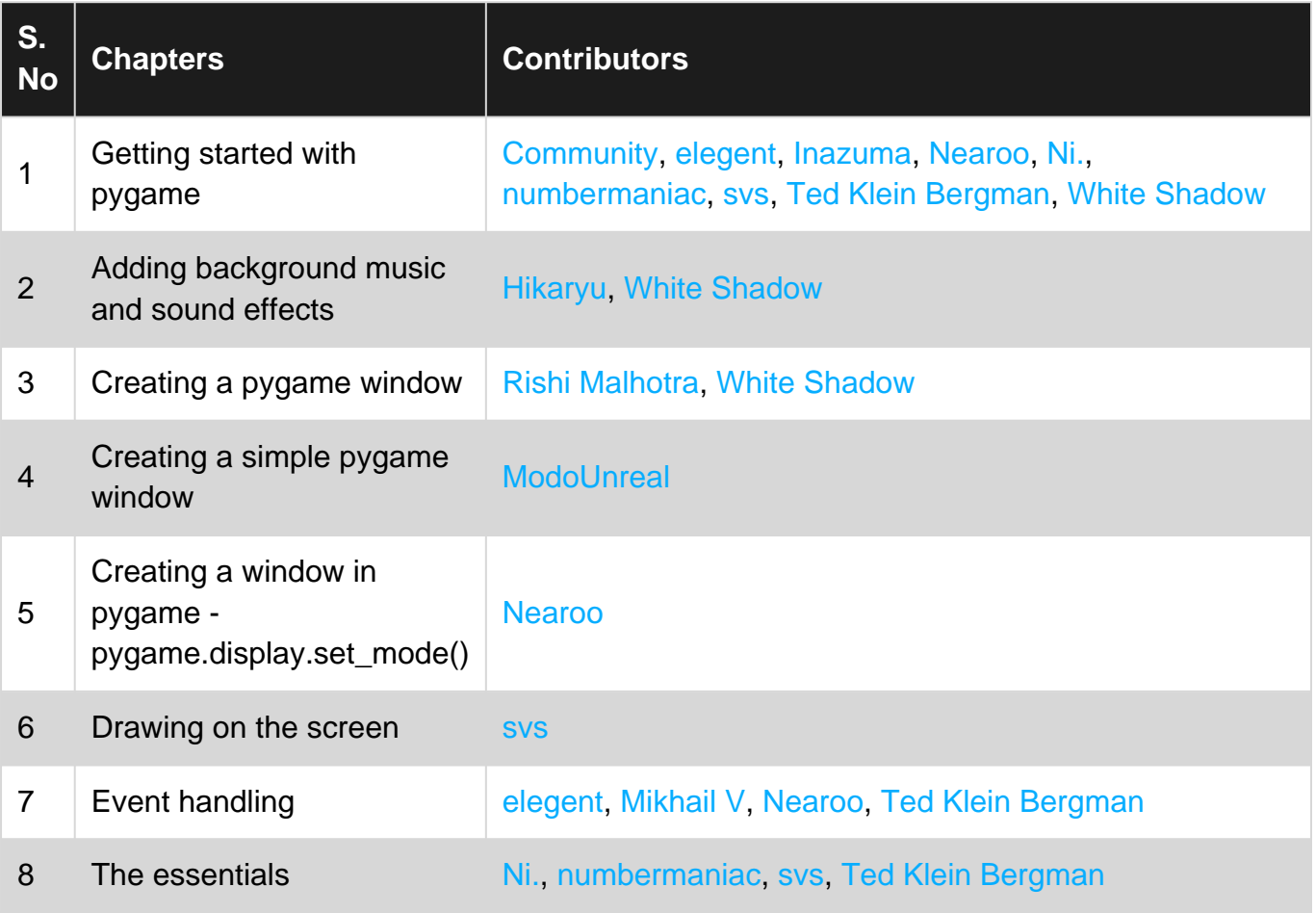